# **Personal S3 Stoarage**

**Jul 23, 2019**

# Table of Contents

[1 Usage](#page-6-0) 3

[Index](#page-12-0) **9** 

For hosting a private S3 Object storage we use [min.io](https://min.io/) at [hetzner.cloud,](https://docs.hetzner.cloud) created with [Terraform](https://www.terraform.io/docs/providers/hcloud/index.html) and configured with Ansible.

#### Precondition

- For full Configuration you need the Base Scripts from [nolte/ansible\\_playbook-baseline-online-server.](https://github.com/nolte/ansible_playbook-baseline-online-server)
- The Terraform Infrastructuon part used Modules from [nolte/terraform-infrastructure-modules.](https://github.com/nolte/terraform-infrastructure-modules)

# CHAPTER<sup>1</sup>

### Usage

<span id="page-6-0"></span>For Interaction with the [Hetzner API,](https://docs.hetzner.cloud/) you must be define a environment variable with the name HCLOUD\_TOKEN. This Variable will be used from the [Terraform Hetzner Cloud Provider,](https://www.terraform.io/docs/providers/hcloud/) and the [hcloud Dynamic Ansible Inventory](https://docs.ansible.com/ansible/latest/plugins/inventory/hcloud.html) [plugin.](https://docs.ansible.com/ansible/latest/plugins/inventory/hcloud.html)

export HCLOUD\_TOKEN=**\$(**pass internet/hetzner.com/projects/personal\_storage/token**)**

For the Dependency Management it is recommedet to use a seperated virtual env like:

```
virtualenv -p python3 ~/venvs/ansible-vagrant
source ~/venvs/ansible-vagrant/bin/activate
pip install -r requirements.txt
pre-commit install
```
### **1.1 Infrastructure**

The Terraform Source at the ./infrastructure folder, is splitted into two different Steps. Firstly ./ infrastructure/longterm\_elements for manage the Hetzner Project and the Storage Volume, so be carefull when you call terraform destroy, you lost all your Stored Data! The second part are located at ./infrastructure/minio\_env, here we attach the Storage volume and create the computing instance. terraform destory only delete the Computing Instance! The Storage Volume are not removed, so all your data are safe! Both parts used self written Terraform Modules from [nolte/terraform-infrastructure-modules](https://github.com/nolte/terraform-infrastructure-modules) as wrapper for the [Terraform hcloud](https://www.terraform.io/docs/providers/hcloud/index.html) provider.

### **1.2 Maintenance**

For Installation and Maintenance, we use [Ansible](https://www.ansible.com/) with a Dynamic Inventory. We splitted the production used inventory from the playbook Repository. For define the Inventory Location you can use a environment variable export ANSIBLE\_INVENTORY=\$(pwd)/inventory/prod/, or the -i parameter. At this Git Repository, you will only find MinIO Specific Configuration steps. For the base configutation we use the [nolte/ansible\\_playbook-baseline](https://github.com/nolte/ansible_playbook-baseline-online-server)[online-server](https://github.com/nolte/ansible_playbook-baseline-online-server) scripts, like base firewall configruations or install Docker.

For quick usage you can use the [gilt - A GIT layering tool](https://gilt.readthedocs.io/en/latest/) by:

```
gilt overlay
```
now you have all required dependencies at the . /ext\_debs working directory, and configure the basement with:

```
ansible-playbook ./ext_debs/ansible_playbook-baseline-online-server/master-configure-
˓→system.yml
```
### **1.2.1 Storage Box Installation**

ansible-playbook maintenance/master-configure-system.yml

# **1.3 Development**

*Future Read:*

- [how-to-secure-access-to-minio-server-with-tls](https://docs.min.io/docs/how-to-secure-access-to-minio-server-with-tls.html#using-open-ssl)
- [minio-multi-user-quickstart-guide](https://docs.min.io/docs/minio-multi-user-quickstart-guide.html)
- [minio-client-quickstart-guide](https://docs.min.io/docs/minio-client-quickstart-guide.html)
- [resizing-hetzner-cloud-block-storage-volumes-on-the-fly](https://blog.ruanbekker.com/blog/2018/12/19/resizing-hetzner-cloud-block-storage-volumes-on-the-fly/)

### **1.3.1 Usermanagement**

For Administration Tasks you can use the [MinIO Admin](https://docs.min.io/docs/minio-admin-complete-guide.html) Tool.

Listing 1: configure mc admin tool

```
export HCLOUD_TOKEN=$(pass internet/hetzner.com/projects/personal_storage/token) && \
export STORAGE_NODE_ENDPOINT=$(curl -s -H "Authorization: Bearer $HCLOUD_TOKEN"
˓→'https://api.hetzner.cloud/v1/servers?name=storagenode' | jq -r '.servers[0].public_
˓→net.ipv4.dns_ptr') && \
   mc config host add mystoragebox \
   https://$STORAGE_NODE_ENDPOINT \
    $(pass internet/project/mystoragebox/minio_access_key) \
    $(pass internet/project/mystoragebox/minio_secret_key)
```
Listing 2: check mc admin tool

mc admin info mystoragebox

#### **Bucket Policy**

The [MinIO](https://min.io/) Bucket Policies ar AWS Compatible.

```
Listing 3: Simple Policy
```

```
{
    "Version": "2012-10-17",
    "Statement": [
         {
             "Effect": "Allow",
             "Action": [
                  "s3:GetBucketLocation",
                  "s3:ListBucket"
             \frac{1}{2},
             "Resource": "arn:aws:s3:::backup"
        },
         {
             "Effect": "Allow",
             "Action": [
                 "s3:DeleteObject",
                 "s3:GetObject",
                 "s3:PutObject"
             \frac{1}{2},
             "Resource": "arn:aws:s3:::backup/*"
        }
    ]
}
```
*Additional Links:*

- [Bucket Policy](https://gist.github.com/krishnasrinivas/2f5a9affe6be6aff42fe723f02c86d6a)
- [AWS Bucket Doku](https://docs.aws.amazon.com/AmazonS3/latest/user-guide/add-bucket-policy.html)
- [AWS example bucket policies](https://docs.aws.amazon.com/AmazonS3/latest/dev/example-bucket-policies.html)

Listing 4: create a policy

mc admin policy add mystoragebox backup\_policy test.json

#### **Access Keys**

#### Listing 5: Create A User

```
new_user=backupuser \
   && pass generate -n internet/project/mystoragebox/users/${new_user}/minio_access_
˓→key 25 \
   && pass generate internet/project/mystoragebox/users/${new_user}/minio_secret_key
˓→45 \
   && mc admin user add mystoragebox \
       $(pass internet/project/mystoragebox/users/${new_user}/minio_access_key) \
       $(pass internet/project/mystoragebox/users/${new_user}/minio_secret_key) \
       backup_policy
```
#### Listing 6: Remove existing User

```
mc admin user remove mystoragebox $(pass internet/project/mystoragebox/users/${new_
˓→user}/minio_access_key)
```
### **1.3.2 Integrate**

A S3 Object Storage can be used for different Use Cases, like Archive Backups or share the Terraform State File.

#### **Terraform State File**

For a remote State file you can use the [S3 backend Type.](https://www.terraform.io/docs/backends/types/s3.html)

#### Listing 7: Export Required Envs

```
export HCLOUD_TOKEN=$(pass internet/hetzner.com/projects/personal_storage/token) && \
  export AWS_ACCESS_KEY_ID=$(pass internet/project/mystoragebox/minio_access_key) && \
  export AWS_SECRET_ACCESS_KEY=$(pass internet/project/mystoragebox/minio_secret_key)
\rightarrow & & \rightarrowexport AWS_S3_ENDPOINT=https://$(curl -s -H "Authorization: Bearer $HCLOUD_TOKEN"
˓→'https://api.hetzner.cloud/v1/servers?name=storagenode' | jq -r '.servers[0].public_
˓→net.ipv4.dns_ptr')
```
Listing 8: Terraform State File Provider

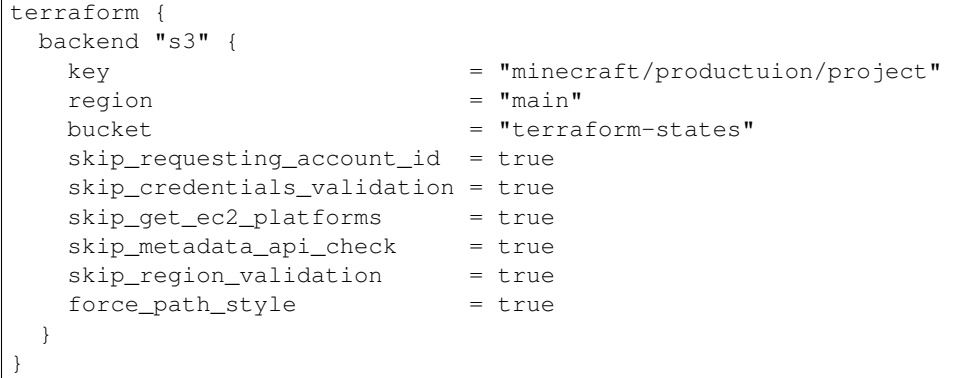

#### **Restic Backups**

For Backups with *[restic](#page-10-0)* can use a [s3 repository,](https://restic.readthedocs.io/en/stable/030_preparing_a_new_repo.html#minio-server) so you have a central storage for restoring and archiving.

#### Listing 9: list existing snapshots

```
export HCLOUD_TOKEN=$(pass internet/hetzner.com/projects/personal_storage/token) && \
 export AWS_ACCESS_KEY_ID=$(pass internet/project/mystoragebox/minio_access_key) && \
 export AWS_SECRET_ACCESS_KEY=$(pass internet/project/mystoragebox/minio_secret_key)
˓→&& \
 export RESTIC_PASSWORD=$(pass internet/project/minecraft/backups/restic_password) &&
˓→ \
 export RESTIC_REPOSITORY=s3:https://$(curl -s -H "Authorization: Bearer $HCLOUD_
˓→TOKEN" 'https://api.hetzner.cloud/v1/servers?name=storagenode' | jq -r '.servers[0].
˓→public_net.ipv4.dns_ptr')/backup/minecraft-production/restic/gamedata && \
 restic snapshots
```
### **1.3.3 Glossary**

<span id="page-10-3"></span>Terraform With [Terraform](https://terraform.io) we Create the Infrastructure like Volumes, FloatingIP and Virtual Machines. For the Hetzner Intergration wie use the [hcloud provider](https://www.terraform.io/docs/providers/hcloud/)

Ansible [Ansible](https://ansible.com) is used for System configuration.

<span id="page-10-0"></span>restic [restic](https://restic.net/) is a backup tool.

Vagrant [Vagrant,](https://www.vagrantup.com) is used for the local Environment.

logrotate Remove old, and rotate the logs with [logrotate.](https://linux.die.net/man/8/logrotate)

[fail2ban](https://www.fail2ban.org/wiki/index.php/Main_Page) Usig fail2ban for block brute force attacks.

Extra Packages for Enterprise Linux The [EPEL](https://fedoraproject.org/wiki/About_EPEL) repository is used for install extra packages like *[restic](#page-10-0)*.

Open JDK Java JDK

<span id="page-10-4"></span>pass The Commandline based [passwordstore,](https://www.passwordstore.org/) can integrated to *[Ansible](#page-10-1)* and *[Terraform](#page-10-2)*,

<span id="page-10-1"></span>pass ansible plugin Used for Secrets lookups [passwordstore plugin](https://docs.ansible.com/ansible/latest/plugins/lookup/passwordstore.html)

<span id="page-10-2"></span>pass Terraform Provider For combinate *[Terraform](#page-10-3)* and *[pass](#page-10-4)* we use the custom provider [camptocamp/terraform](https://github.com/camptocamp/terraform-provider-pass)[provider-pass.](https://github.com/camptocamp/terraform-provider-pass)

Ansile Master Playbooks [importing-playbooks](https://docs.ansible.com/ansible/2.4/playbooks_reuse_includes.html#importing-playbooks)

Hetzner Cloud [Hetzner Cloud](https://www.hetzner.de/cloud)

firewall hier wird der klassiker FirewallD verwendet.

Advanced Intrusion Detection Environment [\(aide\)](https://de.wikipedia.org/wiki/Advanced_Intrusion_Detection_Environment) Store file see [install-aide-centos-7.](https://linoxide.com/monitoring-2/install-aide-centos-7/) *(umsetzung offen)*

**OpenSCAP** System vulnerability scans, see [\(open-scap\)](https://www.open-scap.org/tools/openscap-base/#documentation)

Sphinx [Sphinx,](http://www.sphinx-doc.org/en/master/) is a tool that makes it easy to create documentation

reStructuredText [reStructuredText](http://www.sphinx-doc.org/en/master/usage/restructuredtext/basics.html) Markdown alternative.

Molecule [Molecule](https://molecule.readthedocs.io/en/stable/) used for automatical Ansible Tests.

Testinfra [Testinfra](https://testinfra.readthedocs.io/en/latest/) Testing infrastructure with Ansible and Pytest.

Virtualenv [Virtualenv](https://virtualenv.pypa.io/en/latest/) create isolated Python environments.

# Index

# <span id="page-12-0"></span>A

Advanced Intrusion Detection Environment (*aide*), [7](#page-10-5) Ansible, [7](#page-10-5) Ansile Master Playbooks, [7](#page-10-5)

# E

Extra Packages for Enterprise Linux, [7](#page-10-5)

# F

fail2ban, [7](#page-10-5) firewall, [7](#page-10-5)

# H

Hetzner Cloud, [7](#page-10-5)

# L

logrotate, [7](#page-10-5)

# M

Molecule, [7](#page-10-5)

# O

Open JDK, [7](#page-10-5) OpenSCAP, [7](#page-10-5)

# P

pass, [7](#page-10-5) pass ansible plugin, [7](#page-10-5) pass Terraform Provider, [7](#page-10-5)

# R

restic, [7](#page-10-5) reStructuredText, [7](#page-10-5)

# S

Sphinx, [7](#page-10-5)

### T

Terraform, [7](#page-10-5)

### Testinfra, [7](#page-10-5)

### V

Vagrant, [7](#page-10-5) Virtualenv, [7](#page-10-5)